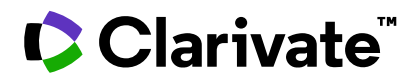

## Better results with intuitive search

Compare answers to common regulatory questions across countries and regions within the Regulatory Summaries and easily search the Regulatory Intelligence reports with the new intuitive search in Cortellis Regulatory Intelligence.

*Example: View timings for the submission of Marketing Authorization Applications in Spain, Germany, the UK, Brazil and Argentina.*

- 1. Click the Regulatory Summaries tab
- 2. Select Search
- 3. Begin typing keywords from your question into the box, for example *timing*
- 4. Select a question from those appearing in the drop down menu

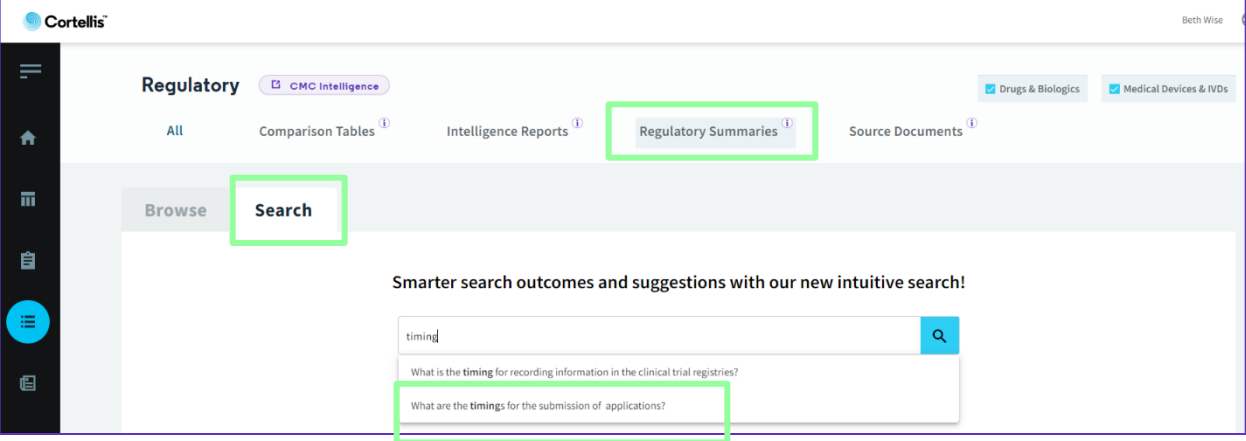

- 5. Use the filters to narrow down your results. For example, use the Country/Region filter to narrow down to just Spain, Germany, the UK, Brazil and Argentina
- 6. Click Apply, followed by the blue search icon next to the search box in order to refine

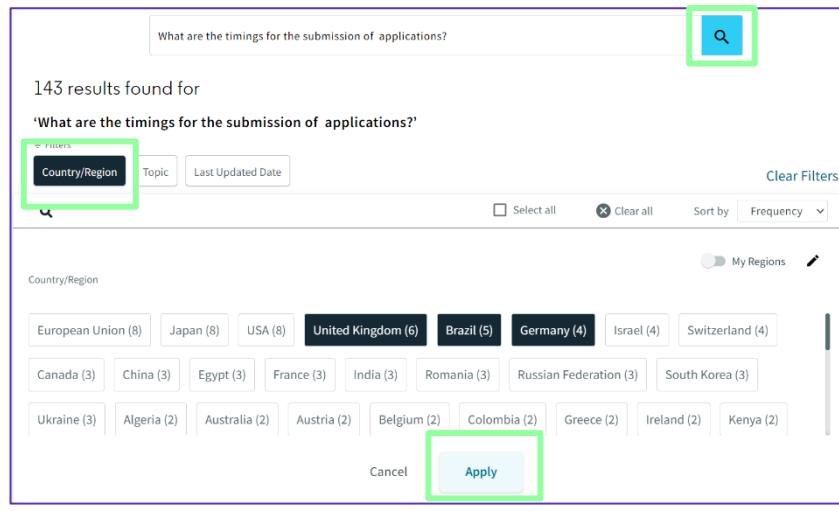

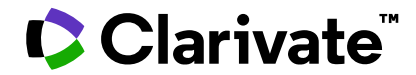

## Cortellis Regulatory Intelligence

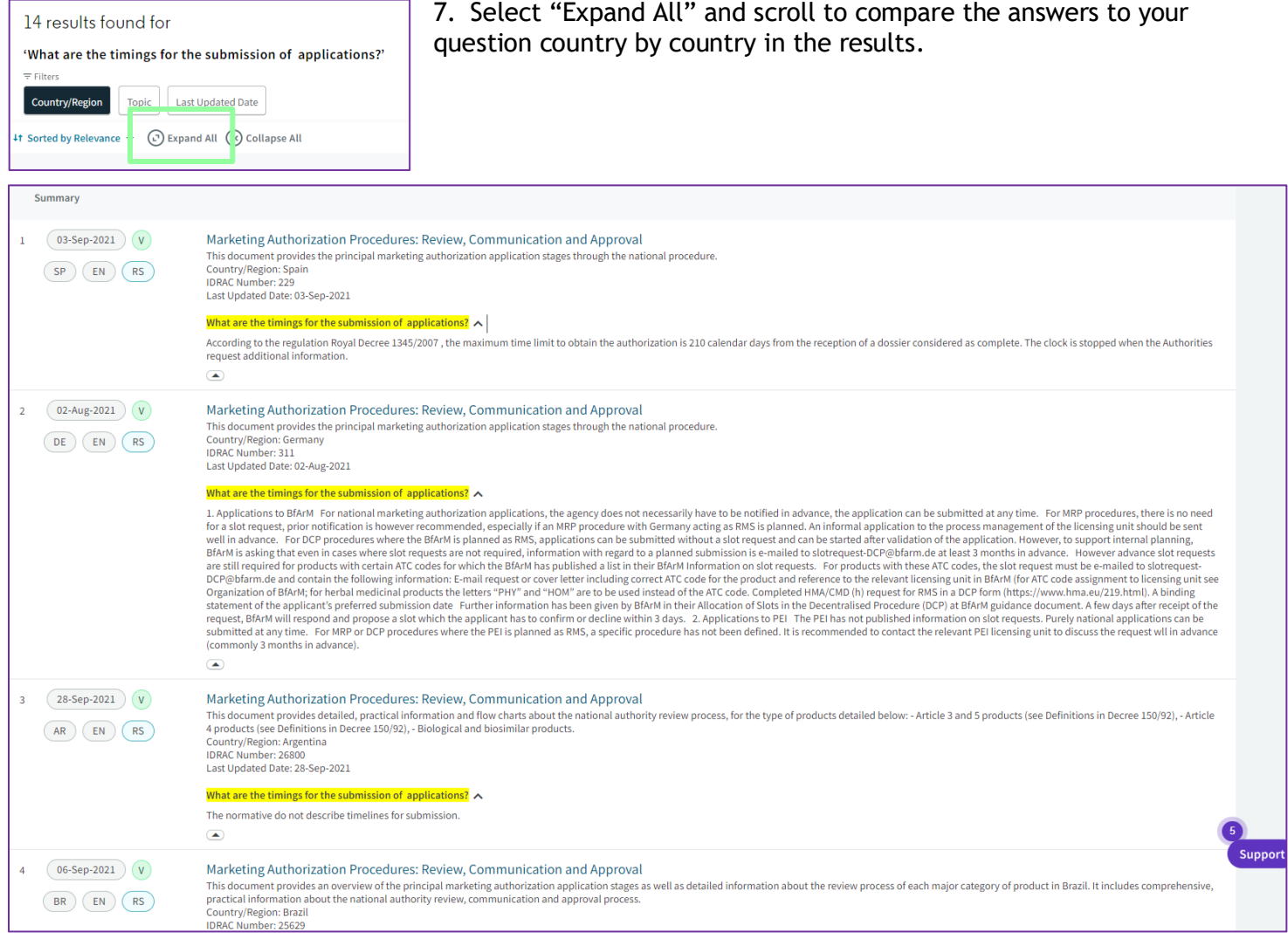

## For more information contact Customer Service at [LS Product Support](mailto:lifesciences.support@clarivate.com)**.**